# โปรแกรมเสริมสำหรับการออกแบบร่างระบบระบายน้ำของโครงการบ้านจัดสรร Plugin for Preliminary Design of Drainage System in Housing Project

นางสาวลภัสรดา แซ่แต้ Miss Lapasrada Sae-tae saetae\_w@su.ac.th

## สาขาวิชาคอมพิวเตอร์เพื่อการออกแบบทางสถาปัตยกรรม คณะสถาปัตยกรรมศาสตร์ มหาวิทยาลัยศิลปากร

### บทคัดย่อ

การจัดทำแบบร่างระบบระบายน้ำโครงการบ้านจัดสรร เพื่อใช้เป็นข้อมูลในการประมาณราคาค่า ก่อสร้างให้กับทางเจ้าของโครงการ เป็นขั้นตอนการทำงานที่ใช้เวลามาก ในปัจจุบันการหาปริมาณท่อและบ่อพัก เป็นการถอดปริมาณจากแบบด้วยมือซึ่งใช้เวลานานและอาจเกิดข้อผิดพลาดได้ เนื่องจากมีปริมาณท่อและบ่อพัก จำนวนมาก งานวิจัยนี้จึงมีวัตถุประสงค์เพื่อพัฒนาโปรแกรมที่ช่วยในการทำแบบร่างระบบระบายน้ำของโครงการ บ้านจัดสรร และการถอดปริมาณท่อและบ่อพัก ให้สามารถทำงานได้รวดเร็วขึ้นและลดข้อผิดพลาดในการถอด ปริมาณท่อและบ่อพัก

การพัฒนาโปรแกรมได้ใช้ภาษาคอมพิวเตอร์รูบี้ (Ruby) ในการสร้างชุดคำสั่งควบคุมการทำงานของ โปรแกรม SketchUp ใช้วิธี Ray Trace ในการหาพื้นที่แปลงบ้านที่ท่อระบายน้ำฝนผ่าน และใช้หลักการมอนติ คาร์โล (Monte Carlo) ในการคำนวณรวบรวมพื้นที่และหาขนาดท่อ ผลที่ได้จากการพัฒนาคือ โปรแกรมเสริมใน SketchUp ที่สามารถจัดทำแบบร่างระบบระบายน้ำโครงการบ้านจัดสรรและถอดปริมาณท่อและบ่อพักแต่ละ ขนาดและจัดเก็บข้อมูลในไฟล์นามสกุล CSV

ผลการศึกษาพบว่าปริมาณท่อและบ่อพักแต่ละขนาดที่หาได้จากการใช้โปรแกรมมีค่าใกล้เคียงกับ ปริมาณท่อและบ่อพักที่หาได้จากวิธีการทำแบบร่างที่ไม่ได้ใช้โปรแกรมเสริม นอกจากนี้ยังสามารถนำส่งข้อมูลให้ ฝ่ายประมาณราคาได้รวดเร็วขึ้น จากเดิมที่ใช้เวลาในการหาขนาดท่อและบ่อพักด้วยวิธีการเดิม ใช้เวลา 44.20 ชั่วโมง ส่วนวิธีการใช้โปรแกรมเสริมฯ ใช้เวลา 1.35 ชั่วโมง

คําสําคัญ: ระบบระบายน้ำ, โปรแกรมเสริมสำหรับ SketchUp, โครงการบ้านจัดสรร, ถอดปริมาณวัสดุ

#### Abstract

The preparation of preliminary design of drainage system in housing project, to be used as data for estimating construction costs for the project owners, is a time-consuming process. Currently, the process of determining the quantities of pipes and manholes involves manual estimation, which is time-consuming and prone to errors due to the large number of pipes and manholes. Therefore, the objective of this research is to develop a program that aids in creating a preliminary design of drainage system in housing project and in determining the quantities of pipes and manholes. This will enable faster work processes and reduce errors in determining the quantities of pipes and manholes.

The development of the program utilizes the Ruby programming language to create a set of control commands for SketchUp software. The program employs Ray Tracing techniques to determine the area of land plots where rainwater drainage is required. Additionally, it utilizes Monte Carlo principles to calculate and collect data on the area and pipe sizes. The result of this development is a SketchUp plugin that can generate a draft of the drainage system for housing projects, as well as estimate the quantities of pipes and manholes for each size, storing the data in CSV file format.

The study results revealed that the quantities of pipes and manholes for each size obtained using the program were similar to those obtained from the traditional method without the use of the add-on program. Furthermore, the plugin enabled faster data delivery to the estimating department. Previously, the process of determining pipe and manhole using the traditional method took 44.20 hours, whereas the add-on program method only took 1.35 hours.

Keywords: drainage system, SketchUp plugin, housing project, quantity take-off

#### บทนำ

ในการจัดสรรที่ดินเพื่อพัฒนาเป็นหมู่บ้านจัดสรร การจัดทำแบบและการประมาณปริมาณของท่อและ บ่อพักแต่ละขนาดเพื่อนำไปสู่การประมาณการค่าก่อสร้างเบื้องต้นของระบบระบายน้ำเป็นส่วนสำคัญส่วนหนึ่ง ของการพัฒนาโครงการ โดยการประมาณราคาค่าก่อสร้างเบื้องต้นที่คำนวณจากพื้นที่โครงการโดยรวมนั้น อาจ ทำให้ราคาที่ประมาณการต่ำหรือสูงเกินกว่าค่าก่อสร้างจริงไปมาก แต่ถ้าต้องการให้การประมาณปริมาณของท่อ และบ่อพักแต่ละขนาดมีค่าใกล้เคียงกับค่าก่อสร้างจริง ผู้ออกแบบระบบระบายน้ำจะต้องจัดทำแบบร่างเบื้องต้น ของระบบระบายน้ำ และถอดปริมาณท่อและบ่อพักจากแบบร่าง

จากการสำรวจข้อมูลของผู้ออกแบบระบบระบายน้ำฝนของโครงการบ้านจัดสรร พบว่าการจัดทำแบบ ร่างเพื่อประมาณการปริมาณท่อและบ่อพักแต่ละขนาดพบปัญหาหลายประการ ดังนี้

1. ระยะเวลาในการจัดทำแบบร่าง

การจัดทำแบบร่างของระบบระบายน้ำของโครงการบ้านจัดสรร นั้นมีหลายขั้นตอน ได้แก่ สร้างแนวท่อ ระบายน้ำ หาขนาดท่อระบายน้ำของแต่ละพื้นที่ และวางตำแหน่งบ่อพัก โดยใช้ระยะเวลาในการจัดทำแบบร่าง ประมาณ 7 วัน นอกจากนี้หากมีการอนุมัติจากเจ้าของโครงการแล้วจะต้องจัดทำแบบร่างใหม่ เพื่อให้สอดคล้อง กับรูปแบบที่ทางเจ้าของโครงการต้องการอีกครั้ง

2. ระยะเวลาในการถอดปริมาณ

การถอดปริมาณท่อและบ่อพักแต่ละขนาด จะทำขึ้นหลังจากผู้ออกแบบจัดทำแบบร่างระบบระบายน้ำ โครงการบ้านจัดสรรเรียบร้อยแล้ว ซึ่งท่อและบ่อพักแต่ละขนาดนั้นมีจำนวนมาก ทำให้ใช้ระยะเวลามากในการ ถอดปริมาณท่อและบ่อพักแต่ละขนาด อีกทั้งยังมีโอกาสเกิดความคลาดเคลื่อนในการนับจำนวนท่อและบ่อพัก ขนาดต่างๆ

จากปัญหาดังกล่าวข้างต้นจึงมีความต้องการศึกษาการนำโปรแกรมคอมพิวเตอร์มาประยุกต์เพื่อช่วยใน งานออกแบบร่างงานระบบระบายน้ำโครงการบ้านจัดสรร ซึ่งจะช่วยให้ผู้ออกแบบลดระยะเวลาการทำงานและ ช่วยให้การถอดปริมาณท่อและบ่อพักแต่ละขนาดให้ใกล้เคียงกับความเป็นจริงมากยิ่งขึ้น ทั้งนี้การจัดทำแบบร่าง ยังเป็นไปตามหลักวิศวกรรม และเกณฑ์ของการออกแบบระบายน้ำ หลังจากนั้นจึงทำการรวบรวมข้อมูลเพื่อให้ ฝ่ายประมาณราคาทำการประมาณราคาต่อไป

### วัตถุประสงค์ของการวิจัย

เพื่อพัฒนาโปรแกรมที่ใช้สำหรับการจัดทำแบบร่างระบบระบายน้ำโครงการบ้านจัดสรรบนโมเดล 3 มิติ เพื่อช่วยให้ผู้ออกแบบลดระยะเวลาในการจัดเตรียมแบบร่าง และการประมาณการปริมาณท่อและบ่อพักได้ ใกล้เคียงความเป็นจริงมากยิ่งขึ้น

### ขั้นตอนและวิธีการศึกษา

1. ศึกษาวิธีการออกแบบระบบระบายน้ำของโครงการบ้านจัดสรร และกฎหมายหรือเกณฑ์มาตรฐาน ต่างๆ ที่เกี่ยวข้องกับการออกแบบ

2. ศึกษาจากการสอบถามผู้ออกแบบ และผู้ทำงานออกแบบทางด้านนี้โดยเฉพาะ เพื่อทราบข้อมูลความ ต้องการกับงานที่ทำอยู่และรวบรวมข้อมูลความต้องการของวิศวกรในการออกแบบระบบระบายน้ำโครงการบ้าน จัดสรร

3. พัฒนาโปรแกรมเสริมที่ช่วยในการออกแบบร่างระบบระบายน้ำของโครงการบ้านจัดสรร และการ ถอดปริมาณท่อและบ่อพักแต่ละขนาด

4. นำเสนอผู้ที่ทำงานออกแบบระบบระบายน้ำเพื่อทดลองใช้งานโปรแกรม และรวบรวมข้อมูลที่ได้จาก การใช้งาน เพื่อหาข้อบกพร่องของโปรแกรมและแนวทางการพัฒนาโปรแกรม

5. ปรับปรุงแก้ไขโปรแกรมเสริมในส่วนที่ยังไม่สมบูรณ์

6. ทดสอบเปรียบเทียบความถูกต้องและระยะเวลาที่ใช้ในทำแบบร่าง และถอดปริมาณท่อและบ่อพัก ระหว่างวิธีการเดิมและวิธีการที่ใช้โปรแกรมเสริมที่พัฒนาขึ้น

7. สรุปผลการศึกษาและข้อเสนอแนะ

### การทบทวนทฤษฎีและเอกสารที่เกี่ยวข้อง

การเลือกขนาดท่อระบายน้ำที่ใช้รับปริมาณน้ำภายในโครงการบ้านจัดสรรหาได้จากการใช้วิธีเรชั่นแนล หรือวิธีอาร์เอ็ม (Rational Method) ที่มีสูตรในการคำนวณดังนี้  $Q_P=\frac{0.312}{n}$  $\frac{312}{n}D^8/_3S^1/_2$  (ธงชัย พรรณ สวัสดิ์, 2554: 140) กับสมการแมนนิ่ง (Manning's formula) มีสูตรในการคำนวณดังนี้  $Q_R\ =\ CIA\,$  (ธงชัย พรรณสวัสดิ์, 2554: 52) เพื่อหาความสามารถในการรับปริมาณน้ำของพื้นที่นั้นๆ โดยเมื่อค่า Q<sub>P</sub> มากกว่า ค่า  $\rm\,O_R\,$  หมายความว่าขนาดท่อที่เลือกมาใช้ในการคำนวณนั้นสามารถรองรับปริมาณน้ำฝนในพื้นที่นั้นๆ ได้อย่าง เพียงพอ จากสูตรที่กล่าวข้างต้นจึงนำมาคำนวณสรุปเป็นตารางหาขนาดท่อจากพื้นที่ และขนาดท่อที่ใช้ในการ พัฒนาโปรแกรมเพื่อให้ใช้งานได้ง่ายยิ่งขึ้น (ตารางที่ 1)

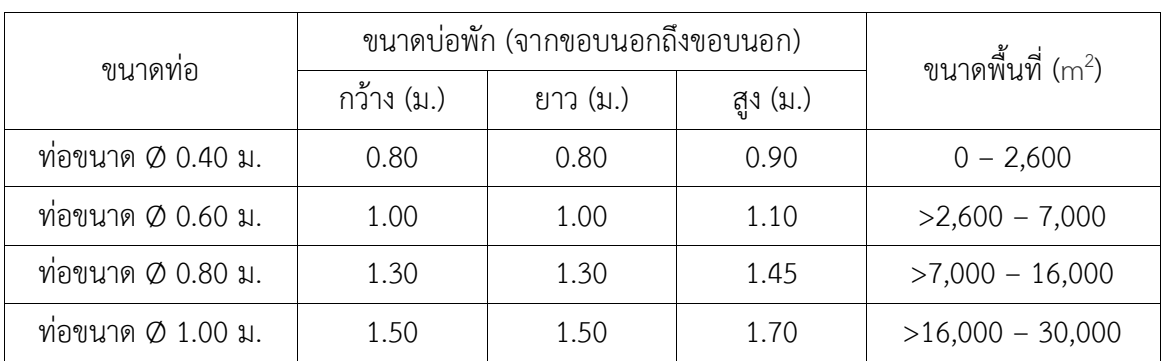

ตารางที่ 1 การหาขนาดท่อและบ่อพักจากพื้นที่ เพื่อใช้ในการพัฒนาโปรแกรมเสริม

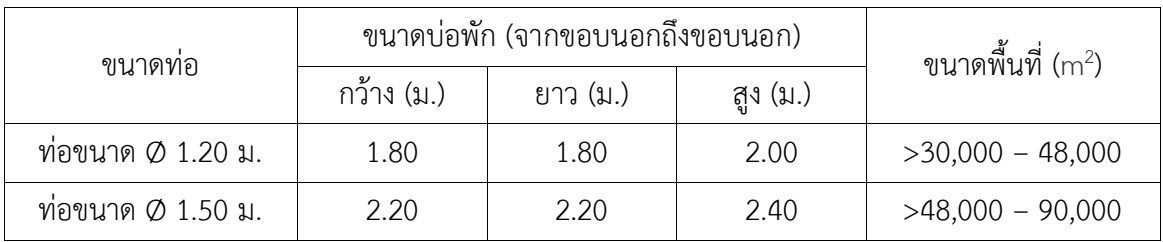

ข้อกำหนดเกี่ยวกับการจัดสรรที่ดิน พ.ศ. 2535 หมวด 5 ระบบระบายน้ำ (ข้อกำหนดเกี่ยวกับการ จัดสรรที่ดิน, 2535: 19-33) มีข้อกำหนดสำหรับการออกแบบที่สำคัญ สามารถสรุปได้ดังนี้1) ใช้เกณฑ์ปริมาณ ฝนตกในรอบ 5 ปีและสัมประสิทธิ์การไหลนองไม่ต่ำกว่า 0.6 2) ท่อระบายน้ำขนาดเล็กที่สุดที่อนุญาตให้ใช้ได้ ต้องมีขนาดเส้นผ่านศูนย์กลางภายในไม่ต่ำกว่า 40 เซนติเมตร 3) ระดับความลาดเอียงของท่อระบายน้ำ ขนาด เส้นผ่าศูนย์กลาง 40 เซนติเมตร ต้องไม่ต่ำกว่า 1:500 และของท่อระบายน้ำที่มีขนาดใหญ่ต้องไม่เกินกว่า 1:1000 และบ่อพักจะใช้งานสัมพันธ์กับจำนวนของท่อคอนกรีตระบายน้ำ กล่าวคือจะใช้บ่อพักจำนวน 1 บ่อ ต่อ ท่อ คสล. จำนวนไม่เกิน 12 เมตรโดยประมาณ (กฎกระทรวง ฉบับที่ 44, 2522: 25-33)

โปรแกรม SketchUp เป็นโปรแกรมที่ง่ายต่อการใช้งานและมีราคาไม่สูง และเป็นโปรแกรมที่รองรับ การเขียน script ด้วยภาษา Ruby (วิกิพีเดีย สารานุกรมเสรี, ม.ป.ป) และมี SketchUp API ที่ช่วยให้นักพัฒนา โปรแกรมสามารถเขียนโปรแกรมเสริมใน SketchUp ให้ตรงกับความต้องการของผู้ออกแบบได้โดยในโปรแกรม SketchUp สามารถเก็บค่า attribute ไว้ใน edge ได้ ซึ่ง attribute มีหน้าที่เก็บค่า (value) ต่างๆ ที่กำหนดขึ้น (Thitaree Sawettatat, 2561)

### ขอบเขตในการพัฒนาความสามารถของโปรแกรมเสริม

ขอบเขตในการพัฒนาความสามารถของโปรแกรมเสริมใน SketchUp มีดังนี้

1. สามารถสร้าง surface ของบริเวณแปลงบ้านได้

2. ผู้ใช้งานสามารถวางแนวท่อระบายน้ำของโครงการบ้านจัดสรรได้

3. สามารถคำนวณหาขนาดท่อและปริมาณท่อแต่ละขนาดที่ใช้รับปริมาณน้ำฝนภายในโครงการบ้าน จัดสรรได้

4. ผู้ใช้งานสามารถคำนวณหาปริมาณบ่อพักแต่ละขนาดที่ใช้รับปริมาณน้ำฝนภายในโครงการบ้าน จัดสรรให้สอดคล้องกับขนาดท่อระบายน้ำได้

การจัดทำแบบร่างระบบระบายน้ำในครั้งนี้ใช้ได้เฉพาะสำหรับโครงการที่มีความเข้มฝน 80 มม./ชม. 100 มม./ชม. และ 120 มม/ชม. และสำหรับโครงการบ้านจัดสรรที่ไม่มีบ่อหน่วงน้ำ

### รายละเอียดการพัฒนาโปรแกรมเสริม

การพัฒนาโปรแกรมเสริมได้ใช้ภาษาคอมพิวเตอร์รูบี้ (Ruby) ในการสร้างชุดคำสั่งควบคุมการทำงาน ของโปรแกรม SketchUp การพัฒนาโปรแกรมเสริมได้ใช้วิธี Ray Trace ในการหาพื้นที่แปลงบ้านที่ท่อระบาย น้ำฝนผ่าน และใช้หลักการ Monte Carlo (AWS Batch, ม.ป.ป.) ในการคำนวณรวบรวมพื้นที่และหาขนาดท่อ ผลที่ได้จากการพัฒนาคือ โปรแกรมเสริมใน SketchUp ที่สามารถจัดทำแบบร่างระบบระบายน้ำโครงการบ้าน จัดสรรและถอดปริมาณท่อและบ่อพักแต่ละขนาด

ในการใช้งานโปรแกรมเสริม ผู้ใช้งานจะต้อง import ไฟล์ DWG ที่เป็นผังโครงการซึ่งจะนำมาทำแบบ ร่างระบบระบายน้ำของโครงการบ้านจัดสรร เข้าสู่โปรแกรม SketchUp (ภาพที่ 1)

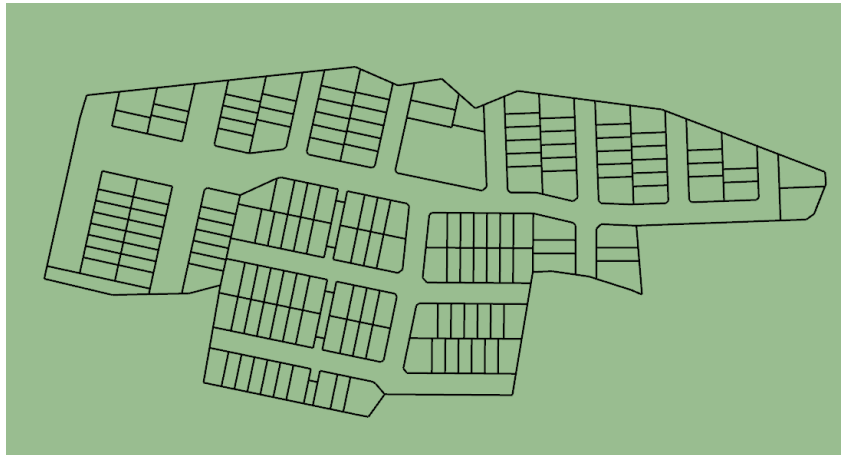

ภาพที่ 1 ตัวอย่างผังบริเวณที่ import จากไฟล์ DWG

การใช้โปรแกรมที่พัฒนาขึ้น เพื่อทำแบบร่างระบบระบายน้ำของโครงการบ้านจัดสรร เพื่อนำไปใช้ใน การหาปริมาณท่อและบ่อพักแต่ละขนาด มีขั้นตอนดังต่อไปนี้

- 1. การสร้าง surface ของพื้นที่แปลงบ้าน
- 2. การสร้าง surface ของพื้นที่ถนน
- 3. การสร้างแนวท่อระบายน้ำภายในโครงการ
- 4. การเชื่อมต่อ edge ของท่อระบายน้ำเข้าด้วยกัน
- 5. การกำหนดทิศทางการไหลของน้ำภายในท่อระบายน้ำ
- 6. การวาง connector ที่บริเวณจุดตัดของท่อระบายน้ำ
- 7. การคำนวณหาขนาดท่อระบายน้ำ
- 8. การแสดงข้อมูลของท่อในโปรแกรม SketchUp
- 9. การถอดปริมาณของท่อและบ่อพักแต่ละขนาด

โปรแกรมเสริมที่พัฒนาขึ้นได้แบ่งขั้นตอนการทำงานตามที่ได้กล่าวมาข้างต้น โดยทำเป็นชุดคำสั่ง 5 ชุด (ภาพที่ 2) มีรายละเอียดการใช้งาน ดังนี้

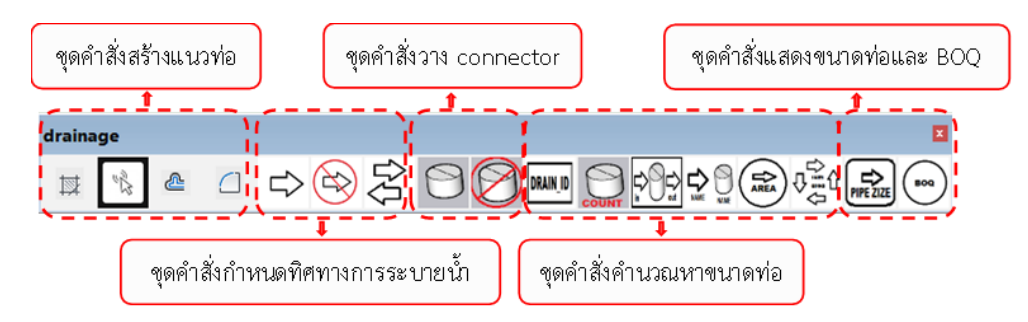

ภาพที่ 2 ส่วนประกอบของหน้าต่างของโปรแกรมเสริมและปุ่มการทำงาน

### 1. ชุดคำสั่งสร้างแนวท่อระบายน้ำ มีรายละเอียดดังนี้

1.1 การสร้าง surface ของพื้นที่แปลงบ้าน โดยโปรแกรมจะทำการอ่าน edge ของเส้นรอบพื้นที่แปลง บ้านที่ได้ import มาจาก ไฟล์ DWG จากนั้นใช้คำสั่ง "create surface" เพื่อสร้าง surface บริเวณพื้นที่ แปลงบ้านทั้งหมดและทำเป็น group

1.2 การสร้าง surface ของพื้นที่ถนน เพื่อนำมาใช้สร้างแนวท่อระบายน้ำ ในขั้นตอนนี้ผู้ใช้งาน โปรแกรมต้องเขียนแนวเส้นรอบรูปของถนนเอง

1.3 การสร้างแนวท่อระบายน้ำภายในโครงการ โดยการเลือก edge รอบถนน ด้วยคำสั่ง "select edge of road" จากนั้นใช้คำสั่ง "offset" จะได้แนวเส้นท่อซึ่งมีระยะห่างจากเส้นขอบถนน 1.20 เมตร เนื่องจากบ่อพักที่ใหญ่ที่สุดมีขนาด 2.20 เมตร (ระยะจากขอบบ่อถึงขอบบ่อ) ดังนั้นระยะจากจุดกึ่งกลางของบ่อ พักถึงขอบบ่อพักคือ 1.10 เมตร และเผื่อระยะห่างจากขอบถนนอีก 0.10 เมตร

1.4 การเชื่อมต่อ edge ของท่อระบายน้ำเข้าด้วยกัน โดยเลือก edge ของเส้นท่อ 2 เส้นที่ต้องการ เชื่อมต่อและใช้คำสั่ง "fillet" เพื่อเชื่อมต่อเส้นท่อเข้าด้วยกัน

ผลที่ได้จากการทำงานในขั้นตอนนี้แสดงในภาพที่ 3

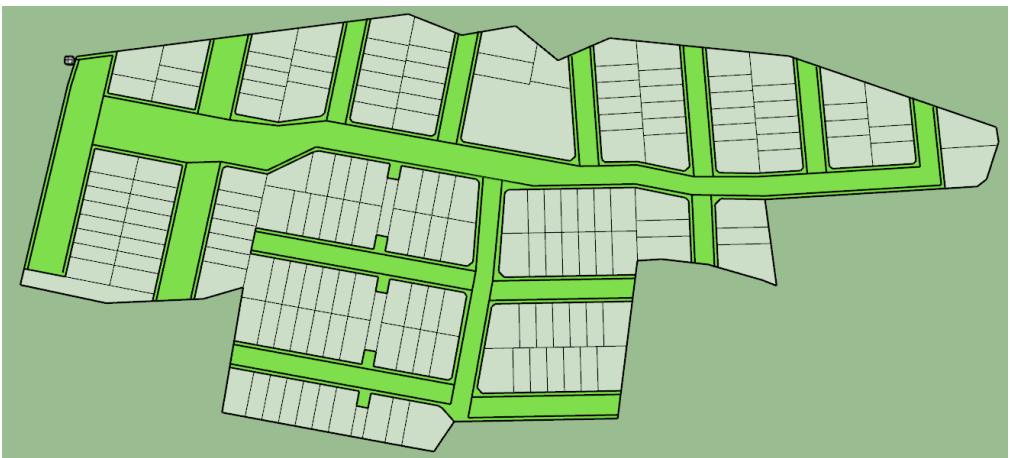

ภาพที่ 3 ผลลัพธ์การใช้ชุดคำสั่งสร้างแนวท่อระบายน้ำ

### 2. ชุดคำสั่งการกำหนดทิศทางระบายน้ำ มีรายละเอียดดังนี้

2.1 การวางลูกศรแสดงทิศทางการไหลของน้ำในท่อระบายน้ำไปสู่บ่อพักระบายน้ำสาธารณะ โดยใช้ คำสั่ง "edge flow"  $\Rightarrow$  โดยหัวลูกศรซึ่งเป็น component ที่สร้างขึ้นจะอยู่ที่จุดกึ่งกลางของเส้นท่อทุกเส้น (ภาพที่ 4)

2.2 ผู้ใช้โปรแกรมต้องตรวจสอบทิศการไหลของน้ำทุกเส้นด้วยตนเอง และทำการกลับทิศกรณีที่หัว ลูกศรแสดงทิศทางผิด โดยใช้คำสั่ง "flow reverse" ในการกลับทิศ เพื่อให้การวางหัวลูกศรแสดงทิศทางได้ ถูกต้อง และสามารถใช้คำสั่ง "remove arrow" ในกรณีที่ต้องการลบหัวลูกศรออก

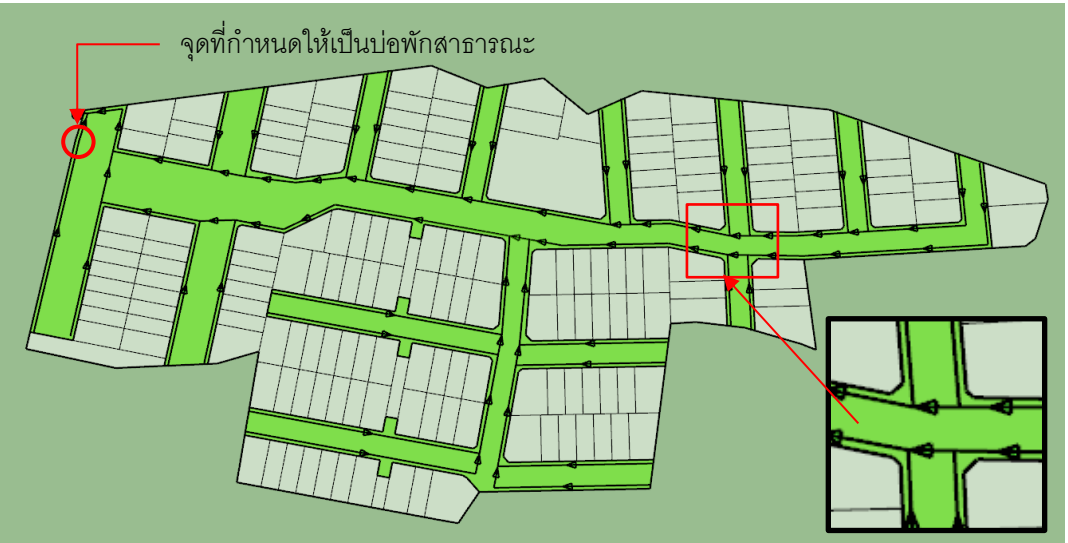

ภาพที่ 4 ผลลัพธ์การใช้ชุดคำสั่งการกำหนดทิศทางระบายน้ำ

### 3. ชุดคำสั่งวาง connector มีรายละเอียดดังนี้

3.1 การวาง connector เพื่อใช้ในขั้นตอนการคำนวณหาขนาดท่อระบายน้ำ การวาง connector ให้ ใช้คำสั่ง "add connector"  $\Theta$  โดย connector จะอยู่บริเวณปลายเส้นของท่อระบายน้ำ (ภาพที่ 5) และ สามารถใช้คำสั่ง "remove connector" ในกรณีที่ต้องการลบ connector ออก

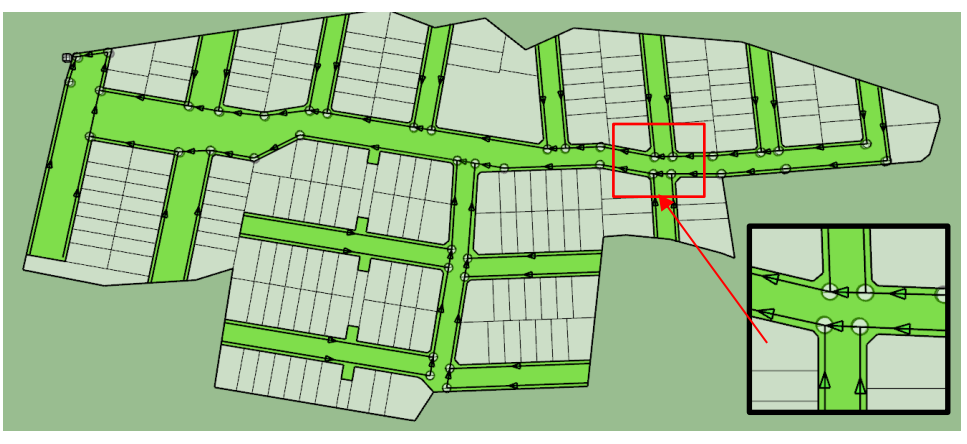

ภาพที่ 5 ผลลัพธ์การใช้ชุดคำสั่งการวาง connector

### 4. ชุดคำสั่งคำนวณหาขนาดท่อ มีรายละเอียดดังนี้

4.1 การตั้งชื่อ edge ของท่อระบายน้ำ โดยโปรแกรมจะสร้างชื่อของ edge เป็นชื่อเฉพาะ โดย กำหนดให้ชื่อมีอักษร 2 ตัวแรกเป็น "dr" ตามด้วยตัวอักษรและตัวเลขที่เกิดจากการ random และเก็บข้อมูลไว้ ที่ attribute ชื่อ "drain id" ด้วยคำสั่ง "drain id"  $\frac{mm}{1}$ 

4.2 การตั้งชื่อของ connector โดยโปรแกรมจะนับจำนวนของ connector จากนั้นโปรแกรมจะตั้งชื่อ connector เรียงตามหมายเลขเท่าจำนวนที่นับได้ด้วยคำสั่ง "count connector"

4.3 การหาชื่อของ connector ที่อยู่ติดกับ edge ของท่อระบายน้ำทั้งสองด้าน ด้วยคำสั่ง " connector with edge"

4.4 การแสดงชื่อทั้งหมดของ edge ของท่อระบายน้ำ และ connector โดยการใช้คำสั่ง "show pipe name" โปรแกรมแสดงจะชื่อทั้งหมดของ edge ของท่อระบายน้ำ และ connector ถ้าไม่ต้องการให้แสดง ชื่อ ให้เลือกใช้คำสั่งนี้ซ้ำอีกครั้ง

4.5 การหาพื้นที่ของแปลงบ้านที่ท่อระบายน้ำแต่ละเส้นผ่าน โดยใช้คำสั่ง "area pipe"  $\overset{(\mathbf{\Xi})}{\,}$ 

4.6 การหาพื้นที่รับน้ำฝนและหาขนาดท่อ โดยการใช้คำสั่ง "area all" <sup>ช</sup>ริ<sup>๋ง|</sup> โดยโปรแกรมนำข้อมูล พื้นที่แปลงบ้านที่ท่อระบายน้ำ 1 เส้นผ่าน และใช้หลักการ Monte Carlo ในการรวมพื้นที่รับน้ำฝนของเส้นท่อ จากนั้นนำผลรวมพื้นที่แปลงบ้านมาคูณกับค่า factor เพื่อให้ได้พื้นที่รับน้ำฝนที่รวมพื้นที่ถนนของทั้งโครงการ และเก็บข้อมูลในไฟล์ชื่อ "pipes\_area\_size.txt" (ภาพที่ 6)

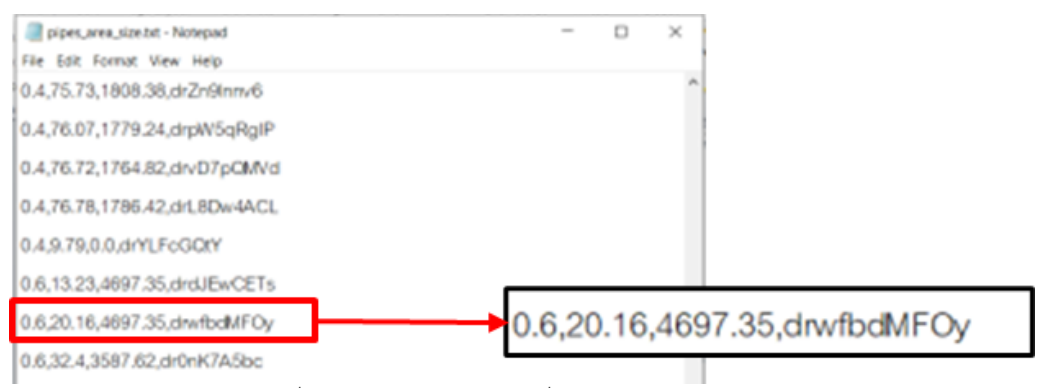

ภาพที่ 6 ผลลัพธ์การใช้ชุดคำสั่งการคำนวณหาขนาดท่อ

### 5. ชุดคำสั่งแสดงขนาดท่อและ BOQ มีรายละเอียดดังนี้

5.1 การแสดงข้อมูลของท่อในโปรแกรม SketchUp โดยการใช้คำสั่ง "size pipe" โปรแกรมอ่าน ข้อมูลจากไฟล์ชื่อ "pipes area size.txt" และนำข้อมูลขนาดท่อ ความยาวของเส้นท่อ พื้นที่ที่เส้นท่อรองรับ และชื่อท่อ มาแสดงในโปรแกรม SketchUp (ภาพที่ 7)

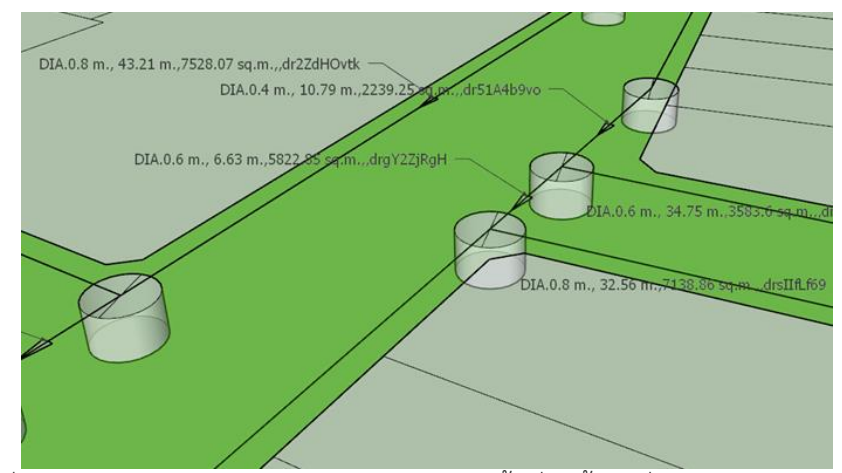

ภาพที่ 7 แสดงข้อมูลขนาดท่อ ความยาวของเส้นท่อ พื้นที่รับน้ำฝนที่เส้นท่อรองรับและชื่อท่อ

5.2 การถอดปริมาณของท่อและบ่อพักแต่ละขนาด โดยใช้คำสั่ง "BOQ" โดยโปรแกรมจะอ่าน ข้อมูลจากไฟล์ชื่อ "pipes\_area\_size.txt" เพื่อหาความยาวรวมของท่อแต่ละขนาด จากนั้นจะนำความยาวท่อ แต่ละขนาดมาคำนวณหาปริมาณบ่อพัก ตามข้อมูลใน (ตารางที่1) และจัดเก็บข้อมูลไว้ในไฟล์นามสกุล csv (ภาพที่ 8)

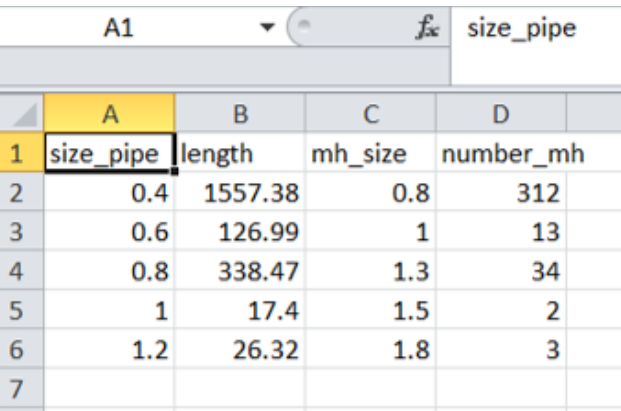

ภาพที่ 8 ข้อมูลปริมาณท่อและบ่อพักแต่ละขนาดที่อยู่ในไฟล์ csv

### การทดสอบความถูกต้องของโปรแกรมและระยะเวลาที่ใช้ในการถอดปริมาณท่อและบ่อพัก

การทดสอบความถูกต้องของโปรแกรมและระยะเวลาที่ใช้ในการถอดปริมาณท่อและบ่อพักของ โครงการบ้านจัดสรร จะเปรียบเทียบผลที่ได้จากโปรแกรมที่พัฒนาขึ้นกับวิธีการเดิมที่ใช้ ซึ่งมี 2 วิธี คือ 1) การ ประมาณท่อและบ่อพักจากพื้นที่ และ 2) การประมาณปริมาณท่อและบ่อพักจากการทำแบบร่าง

การทดสอบความถูกต้องของโปรแกรมพบว่า วิธีที่ 1 หลักการที่ใช้ในการประมาณขนาดท่อจะพิจารณา จากพื้นที่โดยรวมของโครงการ และเลือกขนาดท่อเพียงขนาดเดียวที่สามารถรองรับพื้นที่ทั้งหมดได้(ตามตารางที่ 1) โดยวัดความยาวของท่อจากแนวท่อเมนเท่านั้น จึงทำให้ปริมาณท่อและบ่อพักไม่ใกล้เคียงกับความเป็นจริง ใน ส่วนของปริมาณท่อและบ่อพักที่คำนวณได้จากโปรแกรมเสริมมีปริมาณที่ใกล้เคียงกับผลที่ได้จากการทำแบบร่าง

แต่สาเหตุที่ปริมาณท่อและบ่อพักที่ได้จากโปรแกรมเสริมสูงกว่าวิธีการทำแบบร่างเนื่องจากการจัดทำแบบร่างจะ วัดความยาวของท่อจากขอบบ่อพักถึงขอบบ่อพัก แต่โปรแกรมเสริมจะวัดความยาวท่อจากกึ่งกลางบ่อพักถึง กึ่งกลางบ่อพัก

การเปรียบเทียบระยะเวลาที่ใช้ในการถอดปริมาณท่อและบ่อพักพบว่า วิธีที่ 1 การหาจากขนาดพื้นที่ 5.05 ชั่วโมง วิธีที่ 2 การทำแบบร่าง 44.20 ชั่วโมง และ วิธีที่ 3 การใช้โปรแกรมเสริม 1.35 ชั่ว โมง โดยวิธีการใช้ โปรแกรมเสริมจะช่วยลดระยะเวลาในการทำงานได้มาก เมื่อเทียบกับวิธีที่ 2

#### สรุปและข้อเสนอแนะ

จากปัญหาที่พบในการจัดทำแบบร่างระบบระบายน้ำของโครงการบ้านจัดสรร เพื่อนำมาใช้ในการ ประมาณปริมาณท่อและบ่อพักขนาดต่างๆ ที่ต้องใช้ในโครงการ เป็นขั้นตอนที่ใช้เวลาในการจัดทำที่ค่อนข้างนาน และอาจเกิดข้อผิดพลาดในการถอดปริมาณได้ เนื่องจากมีท่อและบ่อพักจำนวนมาก งานวิจัยนี้จึงได้พัฒนา โปรแกรมเสริมใน SketchUp ที่จะช่วยลดปัญหาดังกล่าวข้างต้น โดยความสามารถของโปรแกรมเสริม คือ ผู้ใช้งานสามารถจัดทำแบบร่างระบบระบายน้ำของโครงการบ้านจัดสรรจากแบบสถาปัตยกรรมที่ได้รับมาใน รูปแบบไฟล์ DWG เพื่อประมาณการปริมาณท่อและบ่อพักแต่ละขนาดได้โดยโปรแกรมที่พัฒนาขึ้นสามารถ ทำงานได้รวดเร็วกว่าการทำแบบร่างด้วยวิธีการเดิม และการคำนวณหาปริมาณท่อและบ่อพักได้ผลที่ใกล้เคียงกับ การวัดความยาวท่อและนับจำนวนบ่อพักจากการทำแบบร่างด้วยวิธีการเดิม

ข้อเสนอแนะในพัฒนาโปรแกรมเพื่อให้มีประสิทธิภาพในการทำงานที่ดียิ่งขึ้น เช่น พัฒนาการทำงานใน ขั้นตอนการกำหนดทิศทางการไหลของน้ำในท่อระบายน้ำ ให้สามารถกำหนดทิศทางการไหลได้อัตโนมัติ การ คำนวณหาความยาวของท่อระบายน้ำควรเป็นการวัดจากขอบบ่อพักถึงขอบบ่อพัก และเพิ่มความสามารถในการ ประมาณราคางานระบบระบายน้ำของโครงการบ้านจัดสรรได้

### กิตติกรรมประกาศ

ขอขอบพระคุณ ศาตราจารย์ ฐิติพัฒน์ ประทานทรัพย์ รองศาตราจารย์ ดร.ปรีชญา มหัทธนทวี และ อาจารย์ประยุทธ์ พัทธุลาภ ที่ให้ความรู้และคำแนะนำที่เป็นประโยชน์ต่อการพัฒนาโปรแกรมเสริม จนสำเร็จ ลุล่วง

#### **เอกสารอ้างอิง**

Batch, A. (ม.ป.ป.). **การจำลอง Monte Carlo คืออะไร**. เข้าถึงเมื่อ 28 กุมภาพันธ์ 2566 เข้าถึงได้จาก <https://aws.amazon.com/th/what-is/monte-carlo-simulation/> Thitaree Sawettatat. (2561). **Attribute คืออะไร อธิบายวิธีใช้แบบง่ายๆ ไม่ต้องเป็น**

**โปรแกรมเมอร์ก็เข้าใจ**. เข้าถึงเมื่อ 31 มกราคม 2566 เข้าถึงได้จาก [https://bit.ly/](https://bit.ly/4461Vre)4461Vre

"กฎกระทรวง ฉบับที่ 44 (พ.ศ. 2538) ออกตามความในพระราชบัญญัติควบคุมอาคาร พ.ศ.2522." (2522). ราชกิจจานุเบกษา เล่ม 112, ตอนที่ 6. (7 กุมภาพันธ์): 25-33. เข้าถึงเมื่อ 11 ธันวาคม 2564. เข้าถึงได้จาก

[https://oldweb.dpt.go.th/wan/lawdpt/data/](https://oldweb.dpt.go.th/wan/lawdpt/data/02/112_6_070238_17.pdf)02/112\_6\_070238\_17.pdf

- "ข้อกำหนดเกี่ยวกับการจัดสรรที่ดิน พ.ศ. 2535,." (2535). ราชกิจจานุเบกษา เล่ม 109, ตอนที่ 89. (สิงหาคม 2535): 19-33. เข้าถึงเมื่อ 11 ธันวาคม 2564. เข้าถึงได้จาก dol.go.th/estate/Pages/2535.pdf
- ธงชัย พรรณสวัสดิ์. (2554). **คู่มือการออกแบบระบบระบายน้ำเสียและน้ำฝน**. พิมพ์ครั้งที่ 6. กรุงเทพฯ: โกลบอล กราฟฟิค
- วิกิพีเดีย สารานุกรมเสรี. (ม.ป.ป). **รูบี (ภาษาโปรแกรม)**. เข้าถึงเมื่อ 8 สิงหาคม 2564. เข้าถึงได้จาก https://bit.ly/42Vi5CT